# VASCO V2.10.x Nouveautés

# **De Nouvelles Options sont opérationnelles :**

**Important :** Pensez à vérifier votre onglet options afin de ne pas laisser subsister de doute quant au comportement du logiciel.

# **Onglet Impression :**

• Distance de déclenchement de la sécurité proximité : permet d'activer les traitements spéciaux dans le cas ou la ligne suivante est plus proche que la distance exprimée ici.

## **Onglet Général :**

- Normalisation FIA/WRC : permet d'activer les traitements spéciaux liés à ce choix (Notamment en impression) ;
- Kilomètres ou Miles, établi le choix fait en terme d'expression des distances, ainsi le choix des variables d'impression sera déterminant.

A l'impression, on peut obtenir une conversion avec les variables suivantes. Ces variables restent opérationnelles quelle que soit l'unité choisie pour la gestion du Road-Book.. Cad que si votre option distance est kilomètre, l'impression en miles (variable %Mxxx) sera opérationnelle, en kilomètres aussi (variable %Kxxx), mais les variables normales fonctionneront dans l'unité de référence que vous aurez choisie.

## **Impression des distances en Miles**

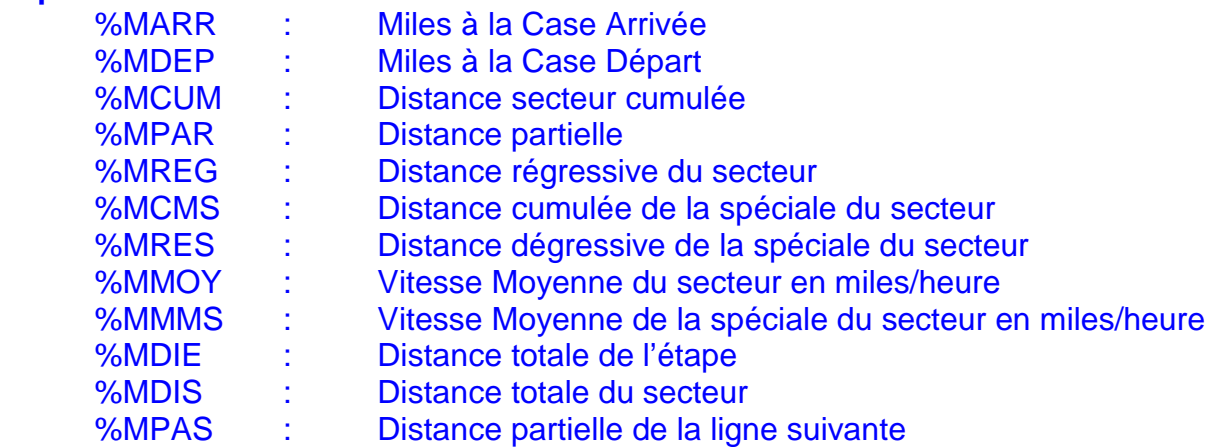

#### **Impression des distances en Kilomètres**

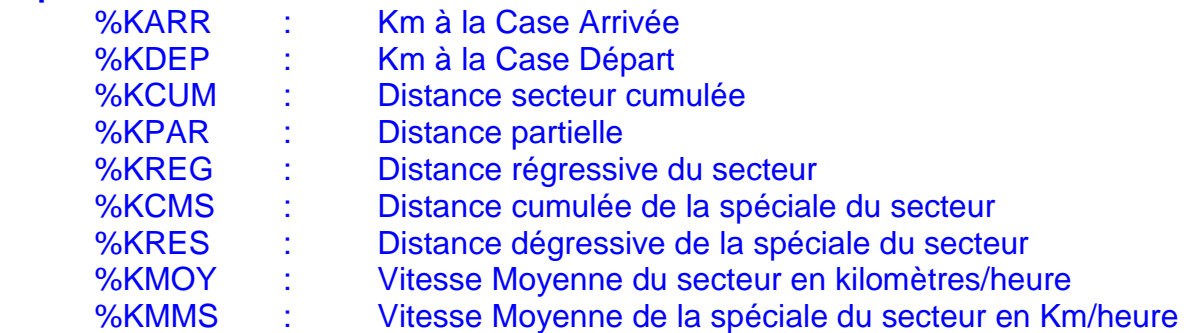

*WEB EXPERT ÉDITIONS S.A.R.L. – 11 allée des Coteaux – 11110 SALLES d'AUDE* 

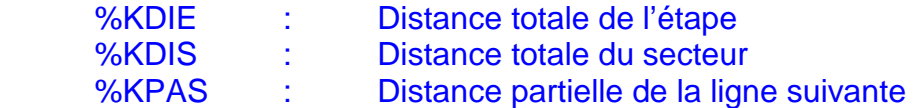

Les variables d'impression de distances habituelles sont conservées et s'expriment naturellement dans l'unité de mesure utilisée en saisie (Kilomètres ou Miles sans conversion).

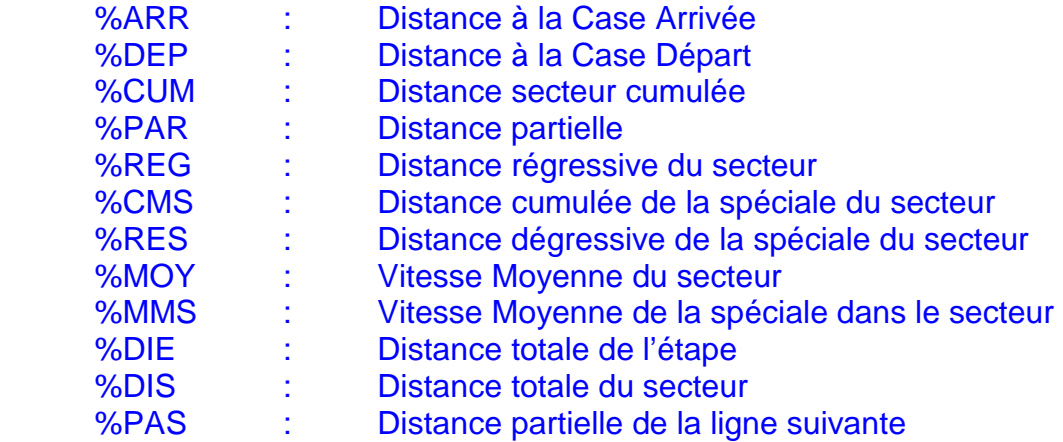

Les variables suivantes permettent de répondre à la norme FIA WRC.

- %RES : Km dégressif de la spéciale (entre Case Départ et Case Arrivée) ;
- %CMS : Km Total de la spéciale (entre Case Départ et Case Arrivée) ;
- %MMS : Moyenne spéciale selon durée (entre Case Départ et Case Arrivée) ;
- %PAS : Distance partielle de la ligne suivante.

Ces variables sont-elles même déclinées en Miles (%MRES, %MCMS, %MMMS, %MPAS) et en Kilomètres (%KRES, %KCMS, %KMMS, %KPAS).

# Objets et Règles Impression

Pour respecter la norme FIA, un fond gris peut-être généré automatiquement de la case départ à la case arrivée de la spéciale, de même que le numéro de spéciale peut donner lieu à l'impression hors cadre, à droite ou à gauche, sur les pages paires ou impaires.

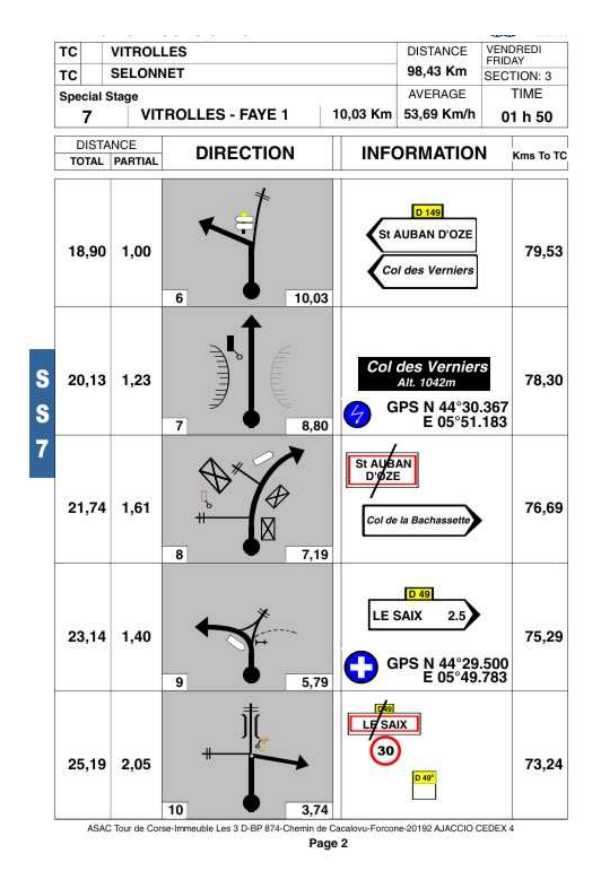

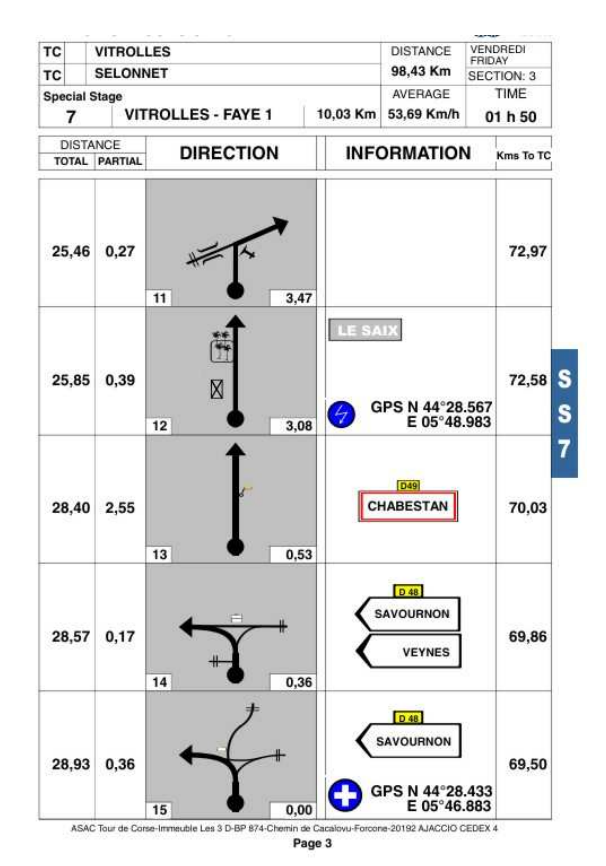

# **Pour cela trois nouveaux types d'objets ont été créés :**

- **FIA GRIS**
- **FIA SS PAIR**
- **FIA SS IMPAIR**

### **De même que de nouvelles conditions sont venues s'ajouter à celles qui régissaient le traitement des lignes liées :**

- Ne pas imprimer pour une distance (ligne suivante) trop proche
- Imprimer uniquement pour une distance (ligne suivante) trop proche
- Imprimer si rupture de page pour une distance (ligne suivante) trop proche
- Ne pas Imprimer pour une distance (ligne actuelle) trop proche précédente
- Imprimer uniquement dans la spéciale (WRC ou pas)
- Ne pas Imprimer dans la spéciale (WRC ou pas)
- Ne pas Imprimer pendant le complément des lignes de dernière page

Nota : Quand il s'agit de définir, si on rencontre un cas de proximité de ligne, Vasco ne considère pas un partiel à zéro comme une distance proche.

*WEB EXPERT ÉDITIONS S.A.R.L. – 11 allée des Coteaux – 11110 SALLES d'AUDE* 

Malheureusement, de ce fait, le paramétrage des formats d'impression devient un peu plus complexe.

Souscripteurs de nos contrats d'assistance, n'hésitez pas à nous contacter pour obtenir l'aide dont vous avez besoin, mais nous pouvons aussi réaliser le paramétrage de votre choix sur cotation spéciale.

**De nouvelles zones sont maintenant exploitables en saisie directe mais surtout en importation, notamment en ce qui concerne les relevés de routes :** 

- Nom du point,
- Latitude GPS,
- Longitude GPS,
- Cap,
- Altitude,
- Horodatage,
- Description de 100 caractères).

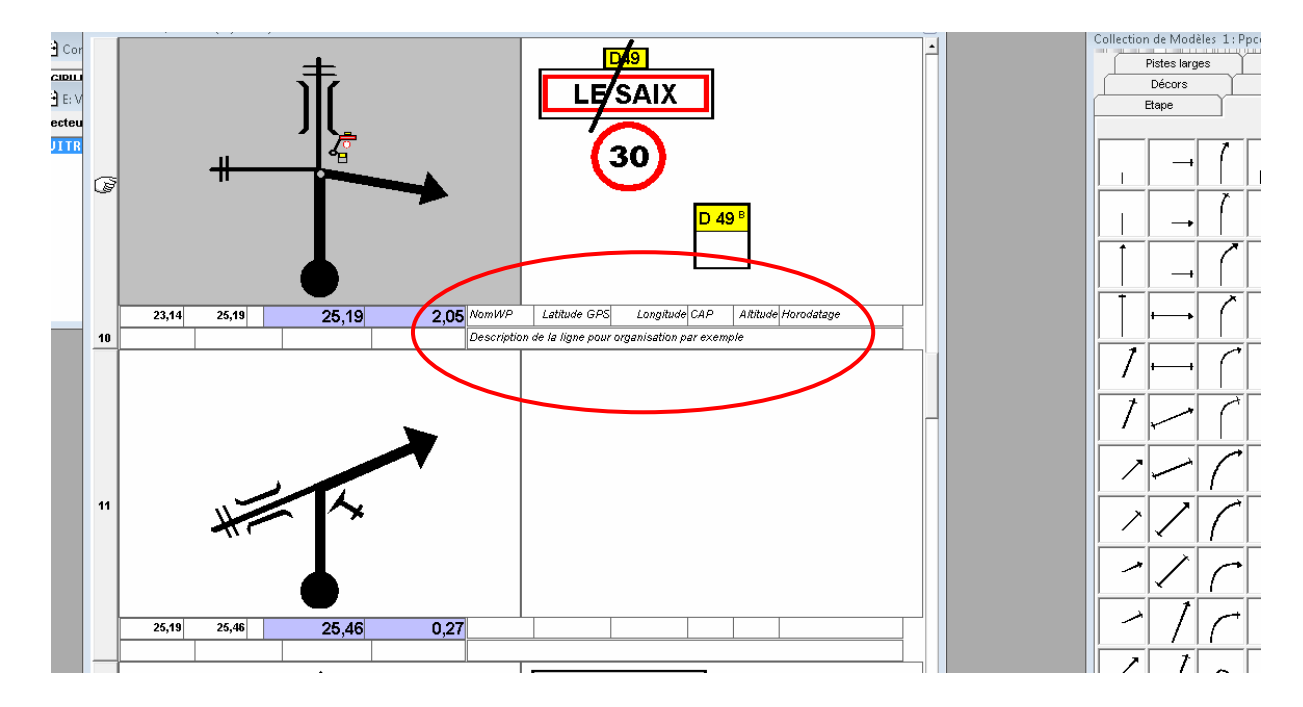

### **Ces notions, comme toutes les autres notions, peuvent être également imprimées**.

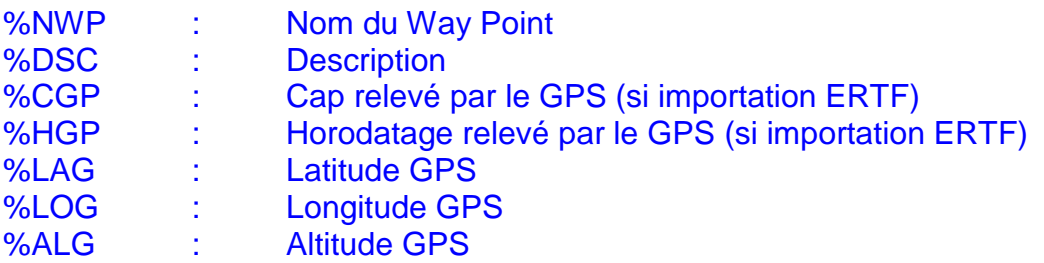

## **Possibilité d'exportation des secteurs en TXT pour utilisation dans d'autres logiciels.**

Secteur ouvert pour édition, utilisez le menu secteur et la commande « Exportation ». Le fichier obtenu est un fichier CSV (séparation des champs par des points-virgules) directement utilisable sous Excel.

Le nom du fichier obtenu vous est communique lorsque l'opération s'est déroulée et reprend toujours la même logique :

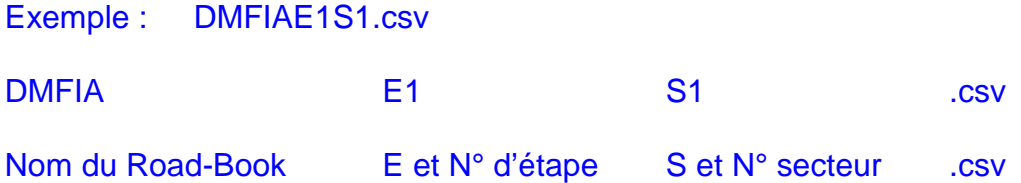

Possibilité d'importation de fichiers en mode TXT permettant, par exemple) d'intégrer des fichiers GPX (préalablement travaillés avec Excel).

Compatibilité directe avec les fichiers de relevés de reconnaissance du GPS Reco² de ERTF. (www.ertf.com)